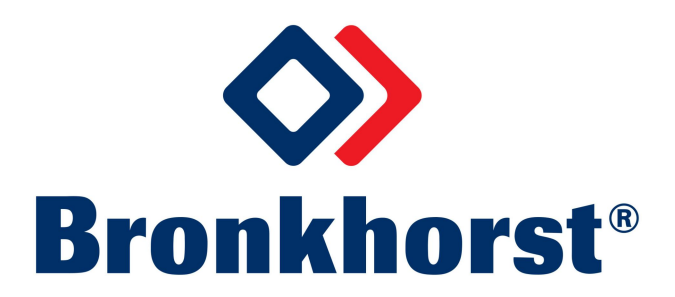

# **MASS-STREAM™**

# 使用说明书

# **D-6300** 数字式质量流量计**/**控制器

文档号: 9.17.104F 日期: 2022 年 2 月 16 日

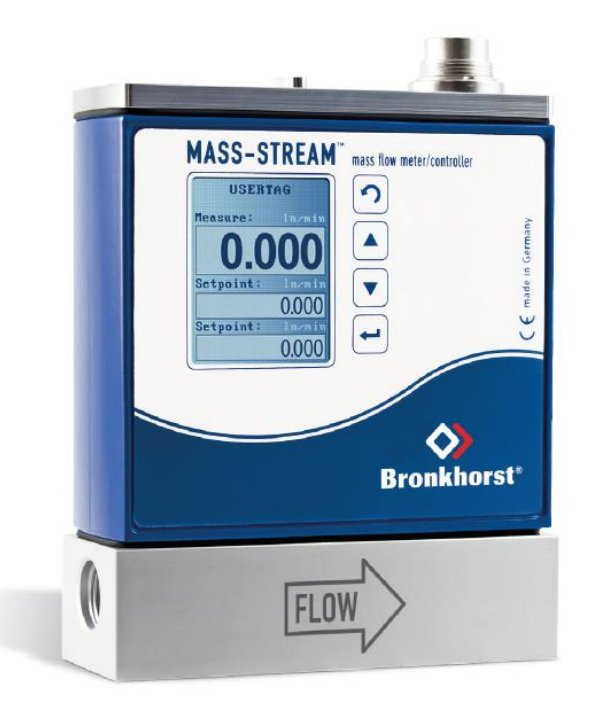

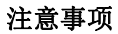

我们强烈建议,安装使用仪器前,请务必仔细阅读操作手册。如未按照操作手册操作,很可能造成人身伤害和**/** 或设备损坏。

# 本操作手册范围

M+W Instruments GmbH 操作手册不仅介绍了可进行气体质量流量测量与控制的 Bronkhorst® D-6300 型数字仪器 的安装事宜,还介绍了根据特定(现场总线)协议,在仪器与操作员间进行通信的相关情况。

更多详细信息参见 Bronkhorst®手册,该手册对于 Mass-Stream™系列 D-6300 型号产品同样适用。

Bronkhorst®多总线仪表手册分模块进行设置,其中包括:

- 数字式质量流量计/压力计实验室样式/IN-FLOW 式通用操作手册(文档号: 9.17.022)
- 数字仪器操作说明(文档号: 9.17.023)
- FlowPlot 操作手册(文档号: 9.17.030)
- 现场总线-/接口说明:
	- FLOW-BUS 接口(文档号:9.17.024)
	- PROFIBUS DP 接口(文档号:9.17.025)
	- PROFINET 接口(文档号:9.17.095)
	- CANopen 接口(文档号:9.17.131)
	- DeviceNet™接口(文档号: 9.17.026)
	- 支持 FLOW-BUS 协议的 RS232 接口(文档号:9.17.027)
	- Modbus-RTU 接口(文档号:9.17.035)
- D-6300 数字式质量流量计/控制器多功能显示器(文档号: 9.17.105)

我司已对本手册所有信息进行审慎核查,我司认定所有信息完全可靠。尽管如此,我司仍不对本手册可能存在 的任何不准确信息承担任何责任。本手册仅供参考,今后可能发生更改。如有更改,恕不另行通知。

# 保修条款

M+W Instruments GmbH 根据一般条款与条件,为其产品提供保修服务。保修服务仅限质量流量计和控制器及其 组件。提供保修服务的先决条件是:用户须在所有规定操作条件下,正确使用设备。

# 注意事项!

保修服务仅限质量流量计和控制器及其组件。若因错误操作导致仪器故障(例如电气连接错误),则无法享受 保修服务。

我司不对任何因仪器故障或组件故障造成的二次损害,承担责任。所有磨损零件(例如:密封件)也不在保修 范围。

所有设备交付时均带有密封标记。若密封标记受损,任何保修索赔均属无效。除母公司 Bronkhorst High-Tech B.V. 客户服务部(CSD)所授权的认证服务人员以外,任何人不得拆卸仪器。

我司承诺,自 M+W Instruments GmbH 产品交付之日起三年内, 产品不存在任何材料和工艺缺陷, 但前提是产 品使用须符合相应产品参数,且不存在产品滥用、物理损坏或污染的情形。其他制造商的产品均保修一年。

若产品在保修期内出现无法正常运转的情况,我司可提供免费维修或更换服务。通常情况下,可在一年内保修 或原始保修期限剩余时间内保修,以较长的时间为准。

另参见 M+W Instruments GmbH 销售与交付的一般条款与条件第 2.4 和 3.2 段。

保修范围为所有初始缺陷和潜在缺陷、随机故障和无法确定的内部原因。因客户造成的各类故障与损坏,如污 染、电气连接不当、物理撞击等,均无法提供保修服务。

若经过认定,返厂维修产品的相关维修项目部分或全部超出保修范围,则可能会收取相应维修费用。

除非事先另有约定,否则任何一方在保修范围内履行相应义务时,M+W Instruments GmbH 均须预付运费。但若 产品已退回至 M+W Instruments GmbH, 则该等费用应记入维修发票。进口和/或出口费用, 以及国外运输时, 须向承运商支付的各项费用由客户支付。

# 目录

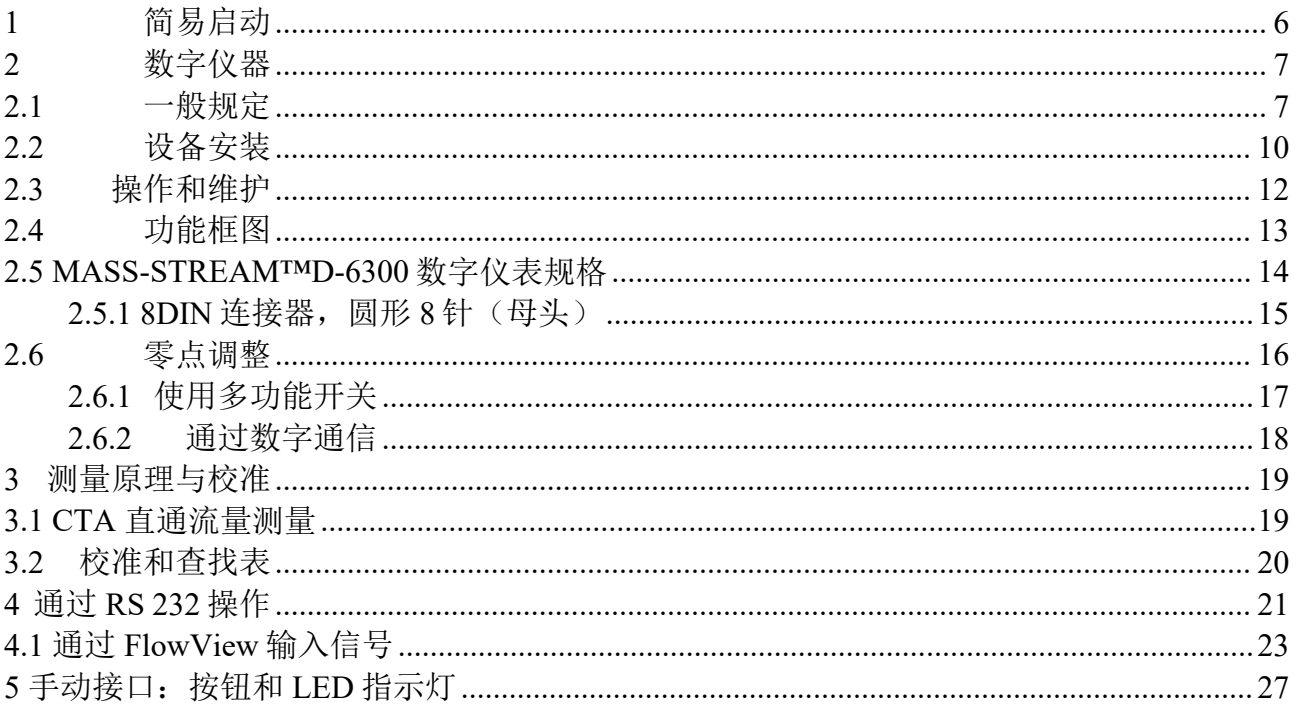

如需获取 MASS-STREAMTMD-6300 数字仪器的尺寸图和连接图, 可访问我司网站: www.bronkhorst.com。

# <span id="page-5-0"></span>**1** 简易启动

M+W Instruments GmbH 已完成仪器的所有必要设置。按照以下步骤认真操作,可确保仪器在最短时间内接入系 统: インタイム アイストライト しんしゃ しんしゃ しんしゃ しんしゃ しんしゅう しんしゅう しんしゅう しんしゅう しんしゅう しんしゅう

#### 连接 医二氯化物 医心包 医心包 医心包的 医心包的

确保 PC 或 PLC 通过正确电缆, 连接 RS232 接口。

若通过 RS232 讲行通信,最大电缆长度不得超过 10 米!

#### 电源 しょうしょう しゅうしょう しんしゃく しんしゃく しんしゅう

确保仪器或接口连接电源:

最低+15V, 最高+24V, 直流电供电(请检查仪表标签)

#### **COM** 端口设置

通信端口设置为[38400, n, 8, 1]:

波特率=38400 波特,无奇偶校验,8个数据位,1个停止位。

若设备安装或通信设置出现任何问题, Bronkhorst®程序, 如 FlowDDE 或 Hyperterminal (MS-Windows 可用), 可能起到很大作用。详见第 4 章如何使用 FlowDDE。

# <span id="page-6-0"></span>**2** 数字仪器

## <span id="page-6-1"></span>**2.1** 一般规定

M+W Instruments GmbH 数字仪器是进行气体质量流量测量与控制的热式测量设备。仪器配备了一个数字电子多 总线印刷电路板,由一个可进行测量、控制和通信的外电路微控制器组成。流量信号可在气流处直接测量,数 字化处理后通过内部软件(固件)进行处理。测量值和处理值可通过模拟接口或通过数字通信线路(RS232 或 可选现场总线接口)输出。控制器执行器的相关设置由固件负责计算。设定值可通过模拟接口或数字通信线路 给出。

数字仪器不但具有很多与信号处理与控制相关的设置参数,还具有很多其他功能,因此使用范围非常广泛。这 些设置仅可通过 RS232 或现场总线读取与修改,但测量值、设定值和阀门输出除外,当然,也可通过模拟接口 读取与修改(视参数设置而定)。

可通过以下选项,操作数字仪器:

- 1. 模拟接口 (0 5Vdc /0 10Vdc /4 20 mA /0 20 mA)
- 2. RS232 接口(通过专用电缆连接 COM 端口,波特率:38400 波特)
- 3. FLOW-BUS 接口
- 4. PROFIBUS DP 接口
- 5. PROFINET 接口
- 6. CANopen 接口
- 7. DeviceNet™接口
- 8. Modbus-RTU 接口

根据预设,多总线仪器均有选项 1 和选项 2 两个选项。所有可用的现场总线接口,均可任选其一。

通过模拟接口、RS232 接口以及可选现场总线,可实现同时操作。"控制模式"特殊参数会指示哪种连接正在控 制仪器: 模拟或数字(通过现场总线或 RS232)。RS232 接口活动和 Flow-Bus 接口类似。甚至在同时启用多个 数字接口的情况下,也可实现同时读取。若更改参数值,更改前接口发出的最后一个值仍有效。

对于部分选项,也可通过仪器顶部的按钮和 LED 指示灯来手动操作(参见第 5 章):

绿色 LED 指示灯显示仪器当前的活动模式。

- 红色 LED 指示地址、波特率等,也会指示相关情况下的错误/警报信息。

#### 交货范围

收到货物后,请立即检查包装是否存在损坏情形,交付货物须与装箱单所列交货范围保持一致。如有任何损坏, 务必立即联系供应商和货运代理。

如有任何差异,请联系当地经销商(参见 [www.bronkhorst.com](http://www.bronkhorst.com))或直接联系我司:

M+W Instruments GmbH 多尔夫街 1 号 圣莱昂哈德,邮编: D-85391 电话:+49816699210 电子邮件: [sales@mw-instruments.com](mailto:sales@mw-instruments.com)

退回仪器时,请随附一份故障单,说明损坏情形。

# 注意事项!

请务必完整填写"故障单",并随设备一并退回。 该声明须附在运输单据上,可在包装外自由查阅。 如需获取故障单,可从仪器随附 CD 中下载, 也可访问网站 ([www.bronkhorst.com](http://www.bronkhorst.com)) 下载。 请在订单上注明仪器的型号代码和序列号,并注明增值税号(如需)。

#### <span id="page-9-0"></span>**2.2** 设备安装

为避免人身伤害和/或设备损坏,除已接受相应培训的合格人员外,任何人士不得进行仪器的安装事宜:

- 安装仪器前,请仔细阅读仪器铭牌,检查电气连接、流量范围、待测介质、入口和出口压力以及输入和输 出信号。
- 仪器含有易受静电损坏(ESD)的电子元件。任何与带电的人或物的接触活动,都可能对这些电子元件造 成损坏,甚至导致仪器故障。
- 确保所有管道绝对干净,没有任何损坏。建议在仪器上游,安装一个入口过滤器。
- 安装仪器时, 注意仪器流体机身箭头标记, 确定流向。
- 高流率情况下,请勿采用小直径管道。如有可能,不应在距仪器较近的上游位置,安装大角度管道或其他 干扰物。
- 根据 ISO228-1 (根据 BSPP, 以英寸为单位的圆柱型 G 螺纹), 所有设备均采用惠氏 RP 型螺纹管。 安装其他螺纹类型连接件(例如:锥形 NPT 螺纹)很可能损坏仪器主体入口处的螺纹,部分情况下,还 可能对工作压力下的连接件功能以及密封性产生影响。
- 除 M+W Instruments 供应的可选商用压缩式接头连接仪器外, 其他供应商也可提供适用于其他类型连接的 适配器,如"T 型夹头"、法兰、管座等。

务必注意上述仪器主体螺纹形式,始终使用合适的密封材料。

- 为获得理想测量条件,建议确保入口管道具有足够的管道直径。应确保入口管道长度至少为 10 倍的入口侧 管道直径,至少为 5 倍的出口侧管道直径。

- 首次启动前,检查系统,确保系统绝对不存在任何泄露情形。如需使用有毒、爆炸性气体和/或腐蚀性气体, 请使用干燥惰性气体,对系统进行足够长时间吹扫。清除系统中这些气体,也需进行这些操作。
- 仪器首选水平安装。特别在以不同方式安装更大质量流量控制器(D-6371 和更大)情况下,更应提前联系 经销商或 M+W Instruments GmbH。

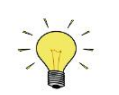

仪器零点调整方法相关背景信息与说明,参见第 *[2.6](h)* 段。

#### 注意事项!

断电或拔下连接器后, 仪器将恢复出厂设置(=原始状态: 模拟或数字)。

MASS-STREAM 每种流体都有相应的校零程序(适用时为 1..8)。通过校零功能,用户可在有特定需要的时候, 对仪器进行校零操作。请确保在所需工作温度与压力条件下,采用所需气体,进行仪器校零。务必确保已阻断 所有流量, MASS- STREAM 处于静态(无流量)状态。

本手册所列所有仪器均贴有 CE 标志。因此, 须符合仪器适用的电磁兼容性(EMC)要求。但若未采用合适的 电缆和连接器/压盖组件,很可能无法达到电磁兼容性(EMC)要求。

若仪器连接其他设备(如:电源),确保工作电压符合铭牌所列电源电压,且屏蔽功能不受影响。M+W Instruments GmbH 建议选用符合 CE 要求的标准电缆,并可提供该等标准电缆(如有需要)。

#### <span id="page-11-0"></span>**2.3** 操作和维护

接通电源后, 仪器至少预热 30 秒钟, 确保仪器稳定运行。随后, 仪器会以约 4%FS 的精度工作。达到最佳稳定 性,约需 30 分钟, 仪器将以<2% FS 的精度工作。这应在有或没有气体流动的情况下进行。为避免梯度情形发 生,建议气体与环境温度保持同一水平(ΔT 最大约 ± 2 -3°C)。否则,这种热测量精度可能受到不可预测的影 响。

确保已施加指定压力。还须避免加压期间,系统出现压力波动。控制阀不能用作关断阀。启动后,确保仪器逐 渐上升至操作条件水平。

仪器运行无需定期进行维护检查。确保对安装的串联过滤器进行定期检查与清洁。我司建议,供应商或授权服 务合作伙伴最好每 24 个月检查一次校准情况。

# <span id="page-12-0"></span>**2.4** 功能框图

#### 质量流量计 **DMFM**

传感器信号通过 ADC 进行数字化处理后,通过内部软件进行处理。通过数字到模拟的再转换,信号作为模拟输 出读数,以电流或电压形式转发。参数 8 中,读数也可为 2 字节整数,并可通过 RS232 读出。

#### 质量流量控制器 **DMFC**

对于质量流量控制器,为上述过程添加设定值。通过 RS232 (或现场总线) 将设定值处理为模拟信号或 2 字节 整数。

仪器对比设定值和实际值,并控制阀门,直到两个值在公差范围内相匹配为止。

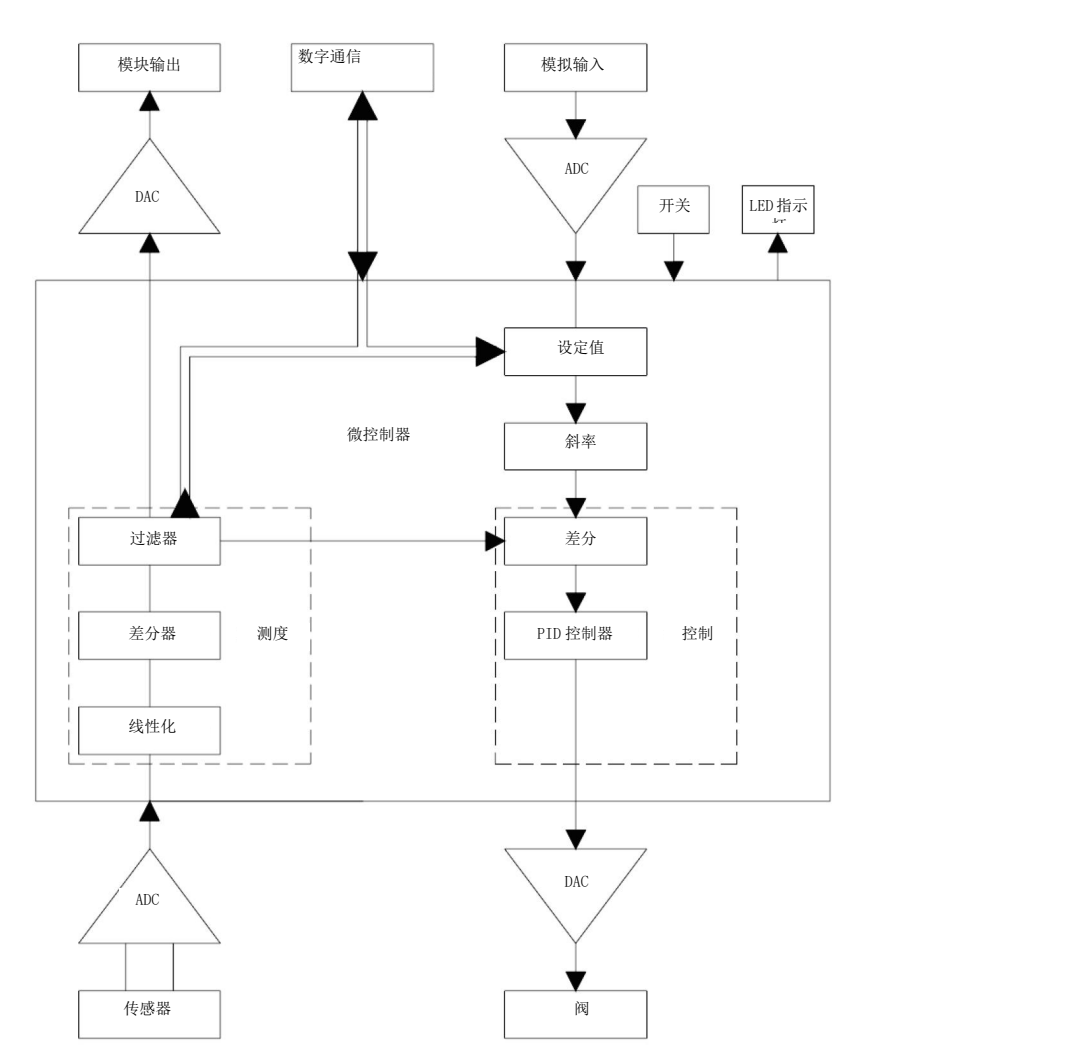

#### <span id="page-13-0"></span>**2.5 MASS-STREAM™D-6300** 数字仪表规格

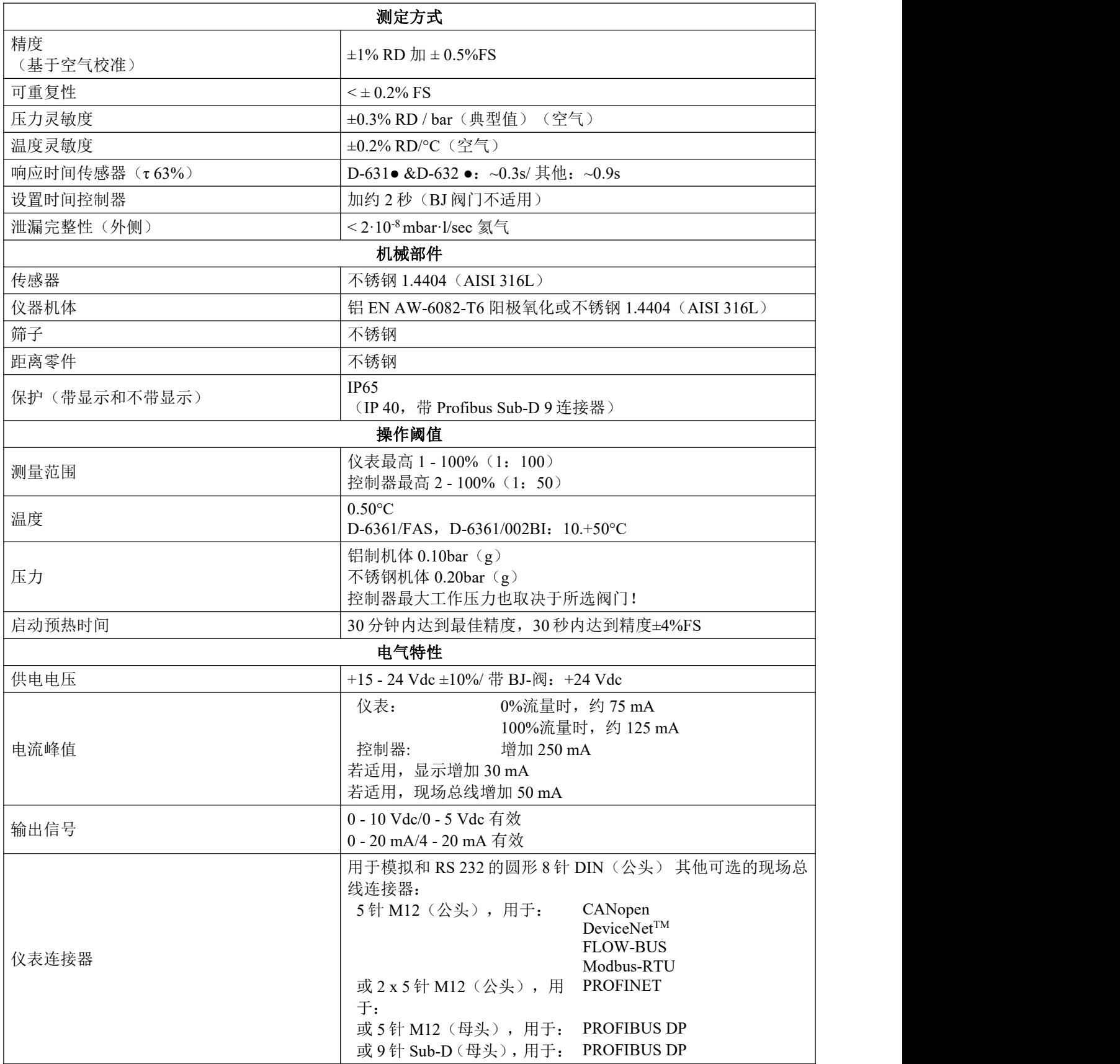

MASS-STREAM™D-6300 操作手册 9.17.104E - 发行日期: 2021-05 第 14页, 共 39 页

# <span id="page-14-0"></span>**2.5.1 8DIN** 连接器,圆形 **8** 针(母头)

 $)$ OFOD 8 针 DIN 连接器(宾德) 系列 423 99.5672.19.08 或 99.5672.15.08 黑色套管<br>第一节图 将电缆屏蔽层折回贴合电缆(屏蔽层须包覆在电缆周围)。 电缆屏蔽层应连接连接器外壳。  $0<sup>1</sup>$  型 密 封 细节图 2010 2020 2020 焊接侧安费诺 8 引脚 DIN 连 接器母头 3 电缆 LIYCY 8 x 0.25 平方毫 4.0  $\overline{7}$ 6 米 $\mathbf{8}$ 用黑色 BRE160 或同等规格的收缩管收缩焊点。 <br>
20 mm

系统连接其他设备(如 PLC)时,应确保屏蔽完整性不受影响。只能使用屏蔽电线端子。

# <span id="page-15-0"></span>**2.6** 零点调整

MASS-STREAM 流量计/控制器(信号对应零流量)出厂时已在仪器竖直安装条件下,校准流体采用空气,根据 约 20°C,1 个大气压进行零点校准。

若换为另一种流体,为确保仪器最佳性能,建议对每种流体,重新进行校零操作。(1 - 8 时适用)。请确保在 所需工作温度与压力条件下,采用所需气体,进行仪器校零。

校零前,按以下步骤准备仪器:

- 确保环境条件与操作环境相符
- 根据工艺条件,对系统加压,并注入操作介质。
- 给仪器通电
- 让仪器预热至少 30 分钟,确保仪器稳定运行
- 关闭位于仪器出口下游,距出口最近的阀门和/或盖上出口连接器,确保阻断流体通过仪器

可通过多功能开关,以数字方式(通过 RS-232 或现场总线)或手动方式,重新调整仪器零点。无论采用何种推 荐方法,校零约需 10 秒时间(若输出信号不稳定,可能需要更长时间)。

# <span id="page-16-0"></span>**2.6.1** 使用多功能开关

通过多功能开关启动内置自动校零功能时,请按照如下说明操作:

- 仪器设定值更改为 0(零)
- 长按多功能开关。4 秒后,红色指示灯点亮;4 秒后,红色指示灯熄灭,绿色指示灯点亮
- 此时(长按 8-12 秒后),松开开关键

绿色 LED 指示灯开始快速闪烁,表示正在校零。(成功)完成后,绿色 LED 指示灯持续点亮,同时输出信号 为 0%(测度参数 = 0)。

# <span id="page-17-0"></span>**2.6.2** 通过数字通信

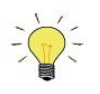

 $\begin{equation} \begin{aligned} \frac{1}{\sqrt{2}}\mathbf{r} &\rightarrow \mathbf{r} \end{aligned} \end{equation} \begin{equation} \mathbf{r} &\rightarrow \mathbf{r} \end{equation} \begin{equation} \mathbf{r} &\rightarrow \mathbf{r} \end{equation} \begin{equation} \mathbf{r} &\rightarrow \mathbf{r} \end{equation} \begin{equation} \mathbf{r} &\rightarrow \mathbf{r} \end{equation} \begin{equation} \mathbf{r} &\rightarrow \mathbf{r} \end{equation} \begin{equation} \mathbf{r} &\rightarrow \mathbf{r} \end{equation} \begin{equation} \mathbf{$ 

通过数字通信调整仪器零点时,请按以下顺序设置参数值(仪器参数相关更多信息,参见数字参数一节):

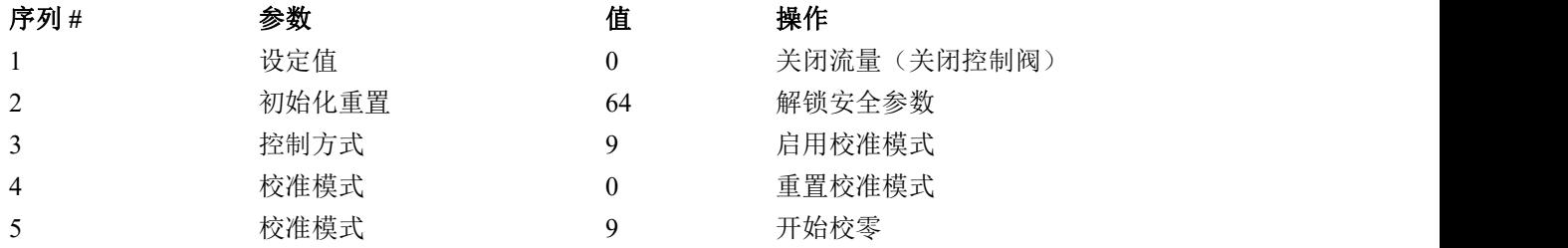

绿色 LED 指示灯开始快速闪烁,表示正在校零。完成后,绿色 LED 指示灯持续点亮,同时输出信号为 0%(测 度参数 = 0)。同时, 控制模式参数恢复初始值。若该步骤成功, 则校准模式参数变为 0(空闲)。若该步骤失 败,则校准模式变为 255。

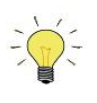

**一个**<br>一个一个<br>第二十一*该步骤完成后,务必将初始化重置参数设置为值 0,锁定受保护参数。* 

## <span id="page-18-0"></span>**3** 测量原理与校准

# <span id="page-18-1"></span>**3.1 CTA** 直通流量测量

CTA(恒温风速法)直通流量测量也称在线测量。其工作原理基于 1914 年发表的金氏定律,即根据加热器能量 和所通过的气流或液流热冷却间的比例关系,测量质量流量。

气流中有两个元件,一个加热器和一个温度探头。CTA 目的是让两个传感器引脚间的温差保持在恒定水平。流 速与保持该恒定∆T 所需的加热器能量之间存在一定的比例关系,因此可以用来表示气体的质量流量。加热器能 量和质量流量间的函数关系可以用以下公式描述:

 $P = P_0 + C \cdot \Phi m^n$ P…加热器功率 P0…零流量时加热器功率偏置 C…常数(取决于设备) Φm=质量流量 n...无量纲图形(类型 0 和 5)

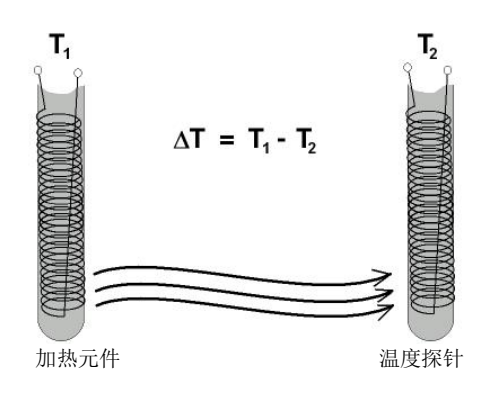

# <span id="page-19-0"></span>**3.2** 校准和查找表

将质量流量控制器作为参照物,进行校准操作。控制器和气体入口压力转发一个确定的气体流量,因此传感器 的原始信号可以分配给每个特定的质量流量。为了在仪器中生成与存储查找表,最多可记录 21 个测量点, 在整 个测量范围内,21 个测量点均匀分布。利用查找表,仪器固件通过插值法,在正确的气体流量和各原始信号间 建立联系。这种方法几乎可以处理任何传感器的原始信号,因为信号是单调增加的。 多流体和多量程仪器最多可存储 8 个查找表,用于各种应用。

#### 查找表设计思路

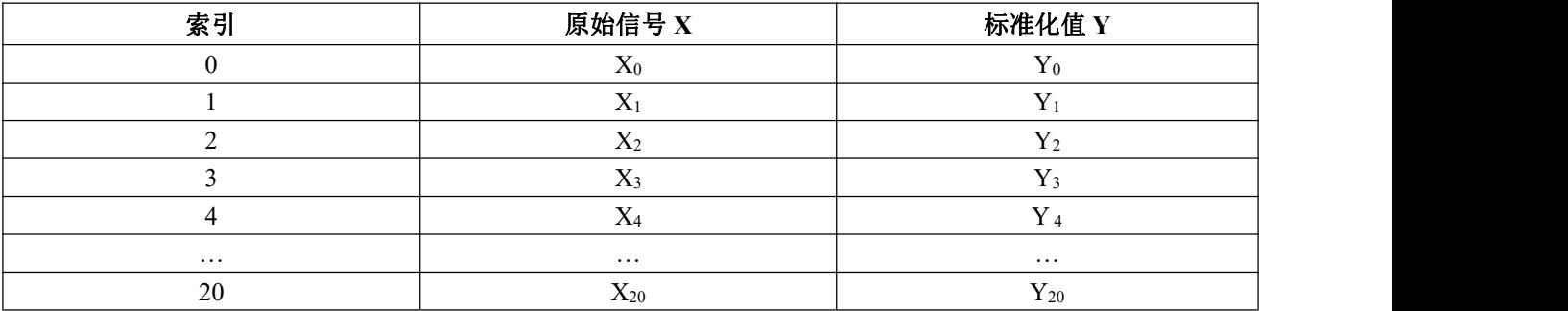

# <span id="page-20-0"></span>**4** 通过 **RS 232** 操作

如需通过串行接口使用计算机操作设备,建议安装 FlowDDE 软件。像其他软件一样,可在随货物交付的 CD 中 下载。以下软件操作需通过 FlowDDE 进行。

#### 设置设备与计算机间的通信:

- 按照第 2.5 章示意图连接仪器。
- 启动 FlowDDE, 选择连接仪器的端口。
- 仲裁设置为"自动总线主机+优化",然后在进行链接的菜单中,选择"参数"和"过程"。

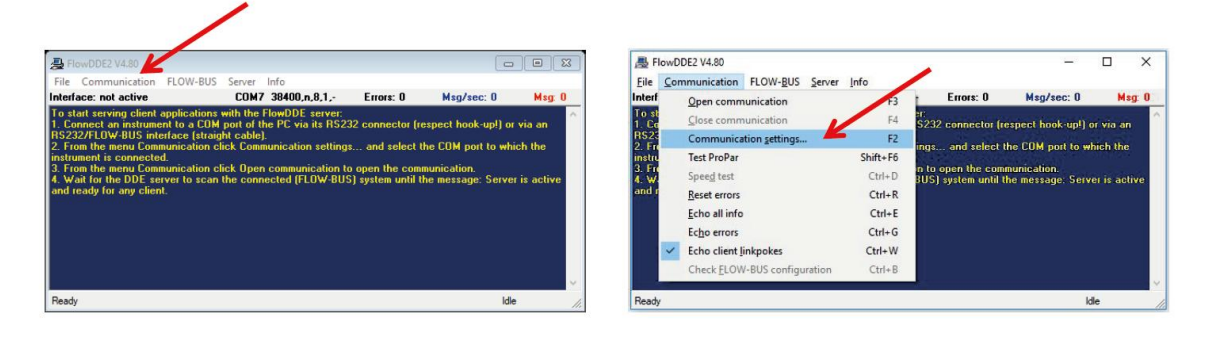

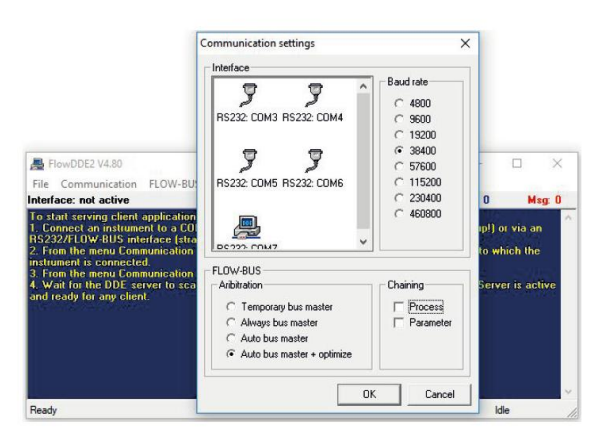

- 选择通信端口和波特率后,您需通过按 F3 键或点击"通信"菜单,第二次点击"打开通信",开始个人计算机 与仪器间的通信。

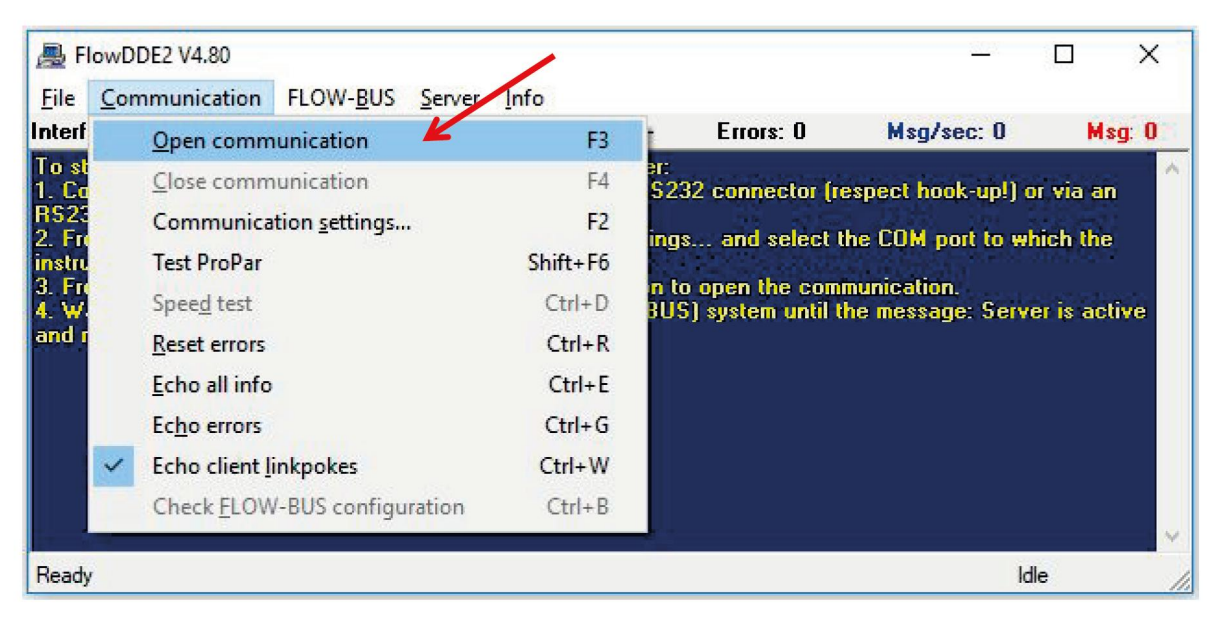

#### FlowDDE 界面应显示以下图片:

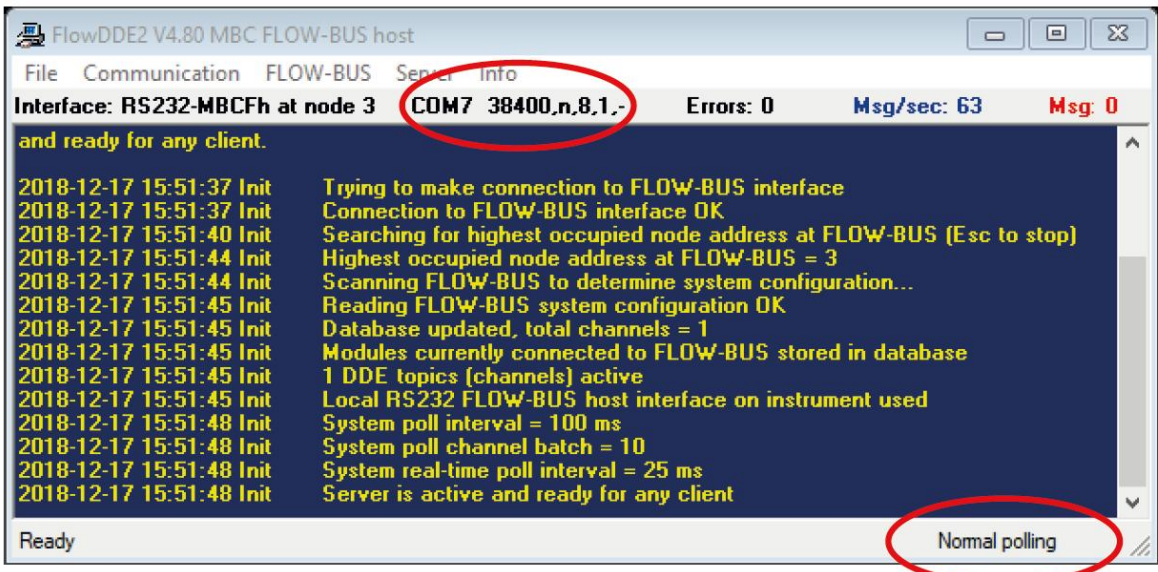

# <span id="page-22-0"></span>**4.1** 通过 **FlowView** 输入信号

Bronkhorst®FlowView 软件操作简单,是进行标准操作的理想选择。如需获取 FlowView,可在随货物交付的 CD 中下载, 也可从 <http://downloads.bronkhorst.com> 下载。

功能有:

- 设定值调整
- 实际读数
- 多气体仪表的气体选择
- 报警器功能(可配置)
- 计数器功能(可配置)

#### 操作程序

- 启动 FlowDDE 并打开通信
- 启动 FlowView
- 根据仪器预设,应显示下列图片之一(控制器示例)

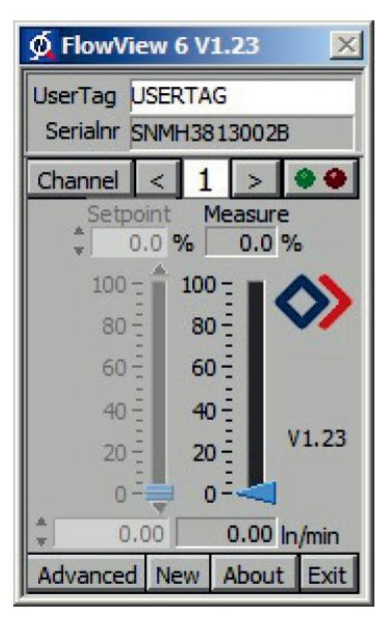

模拟预设 あいしゃ あいしゃ あいしゃ あいかん おおし 数字预设

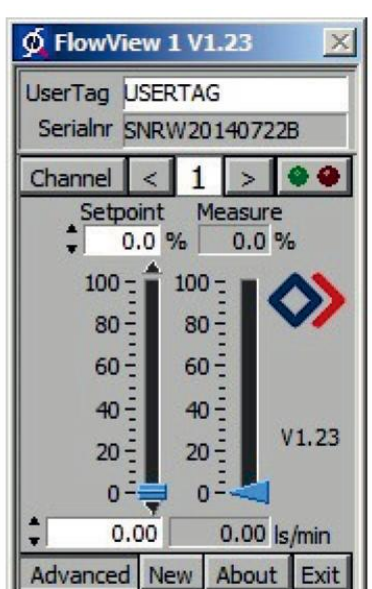

- 模拟预设的设定值可通过 DIN 8 连接器指定的引脚 3 进行设置, 也可在改变控制模式后, 通过 RS 232 进行 设置。
- 如需切换为上述控制模式,请单击"高级"选项,打开更多选项。点击"设定值/控制模式",并选择"18"。 RS232"。现在可以通过任务栏或在"设定值"下方的描述字段,键入值来调整请求的设定值。

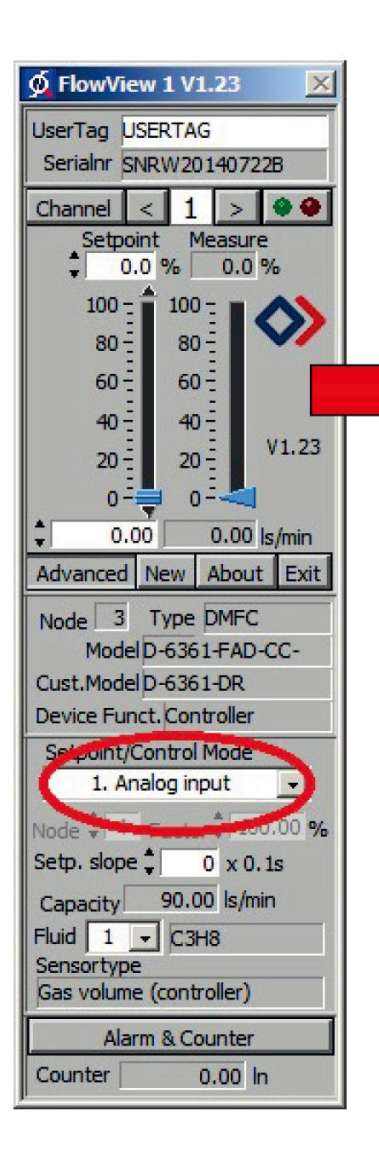

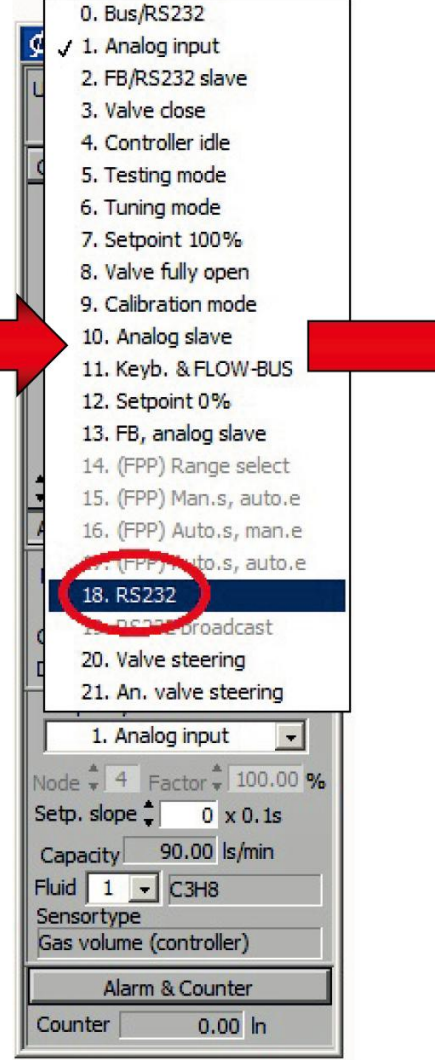

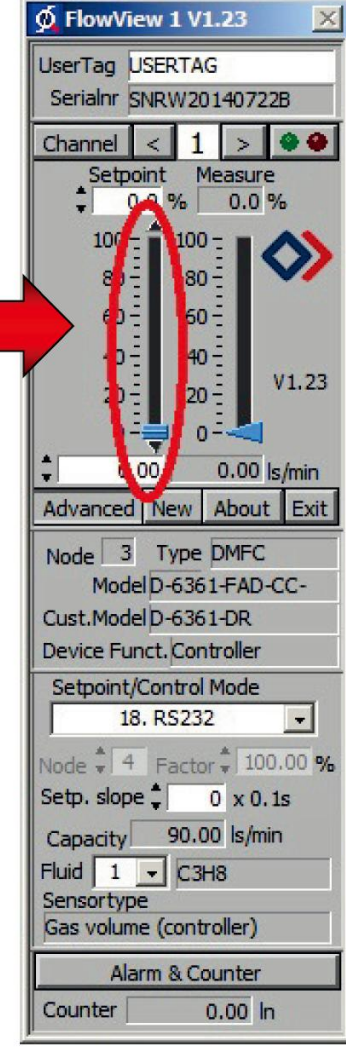

#### 报警功能**/**计数器调整

FlowView 可以很好地为报警器与计数器功能调整提供支持。点击"报警器和计数器"按钮,打开窗口,调整所有 设置。

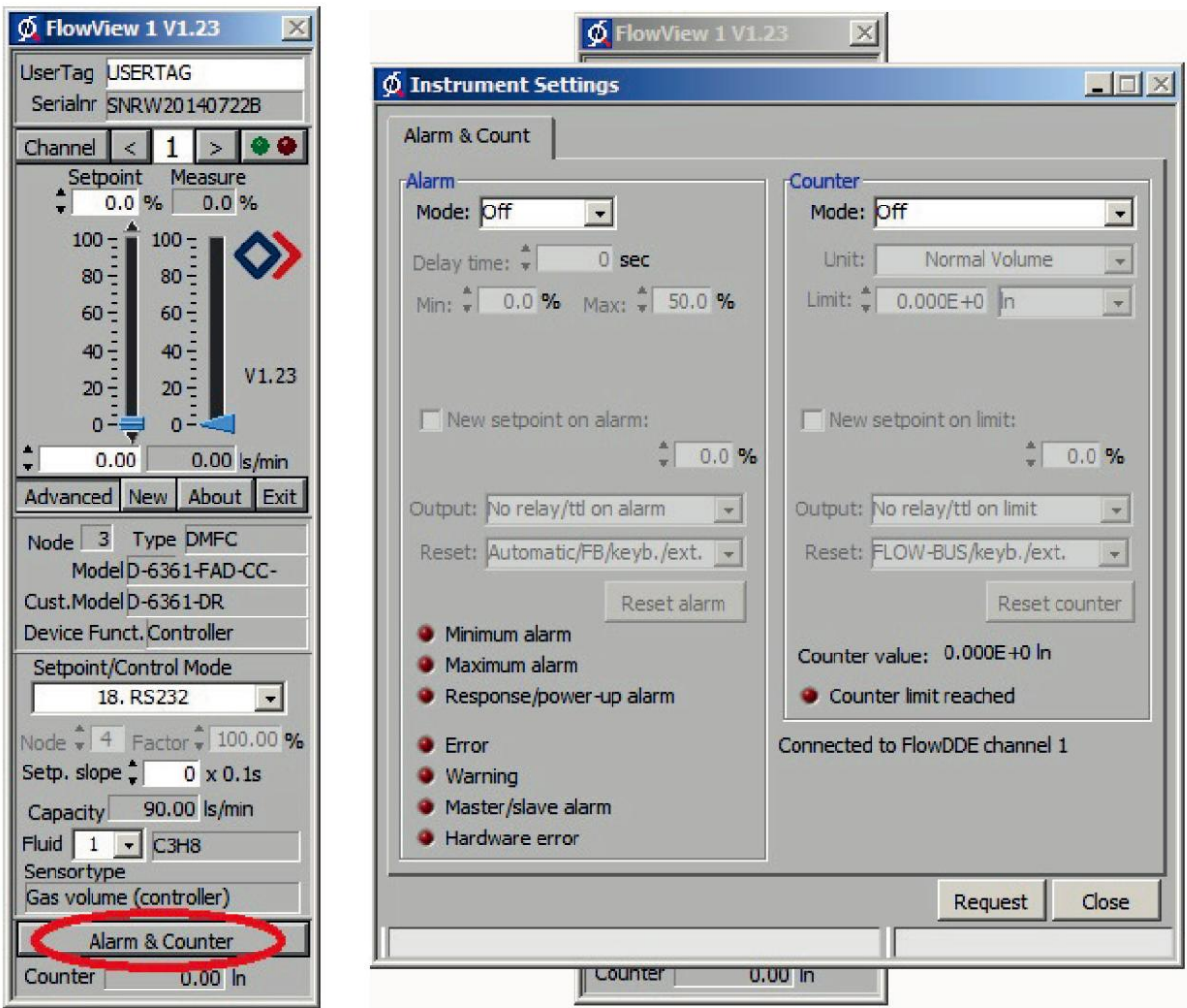

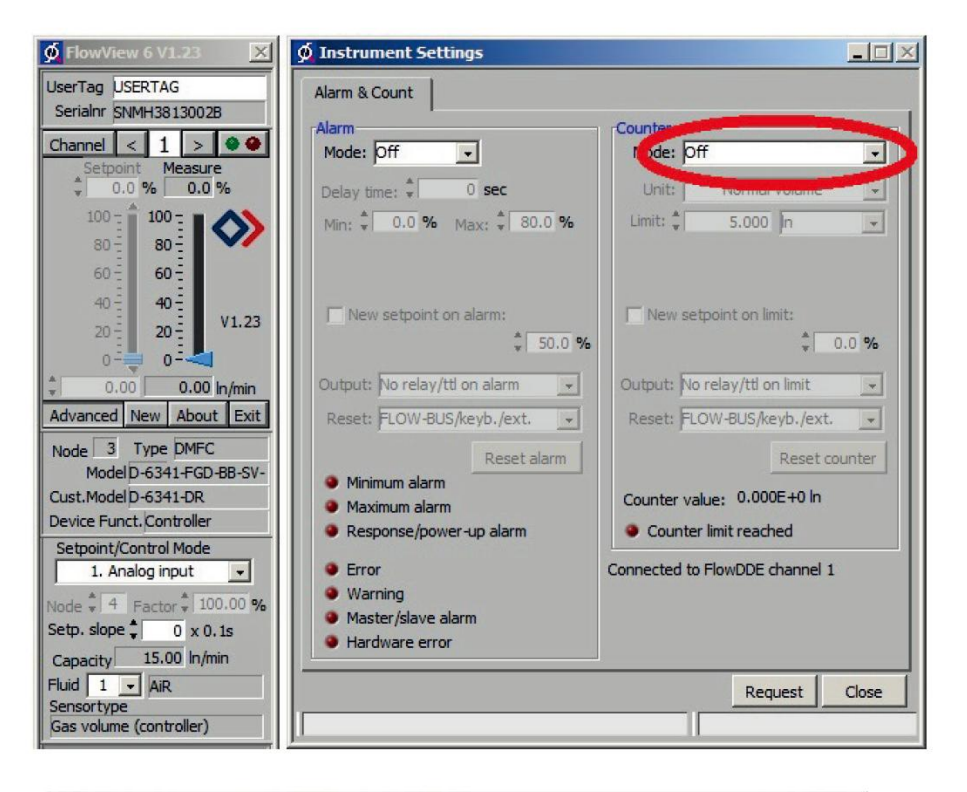

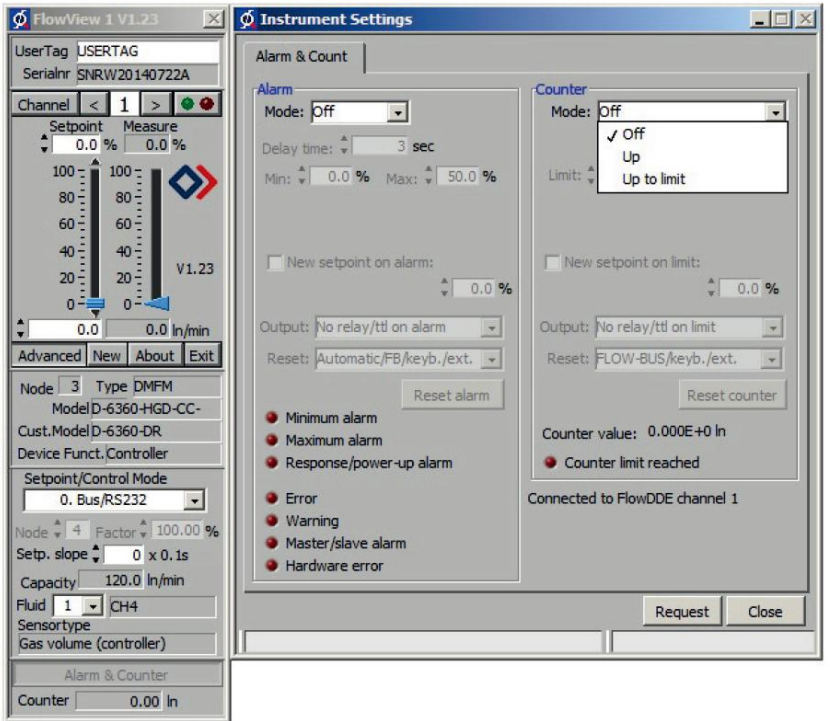

### <span id="page-26-0"></span>**5** 手动接口:按钮和 **LED** 指示灯

可通过数字仪器顶部的按钮,启动仪器特定功能。按下开关后,两个 LED 指示灯开始闪烁,循环指示不同模式。 长按开关, 等待两个 LED 指示灯显示正确模式。随后松开开关, 设置完成。

即使通过模拟接口操作仪器,用户也可使用按钮和两个 LED 指示灯,进行多种设置。

通常情况下(未按下开关时),绿色和红色 LED 指示灯指示数字仪器(ROFIBUS DP、PROFINET、CANopen、 DeviceNet™、FLOW-BUS 和 Modbus-RTU, 见表 1 和 2) 当前模式。

按下开关后,两个 LED 指示灯熄灭,以便进行功能选择。长按开关键,两个 LED 指示灯的信息指示模式每 4 秒变化一次。确认所需功能对应的指示模式后,须松开开关键,仪器进入下一步。

一般情况下,各功能指示信息如表格 3 所示(仪器正常操作情况下,按下按钮)。

仪器开机情况下,各功能指示信息如表格 4 所示。可通过先按开关键启动仪器,再长按开关键设置。 对仪器来 说,这些操作更具"初始化"特征。

# 表 **1**: 数字仪器的绿色 **LED** 指示灯信息指示模式(不使用按钮)

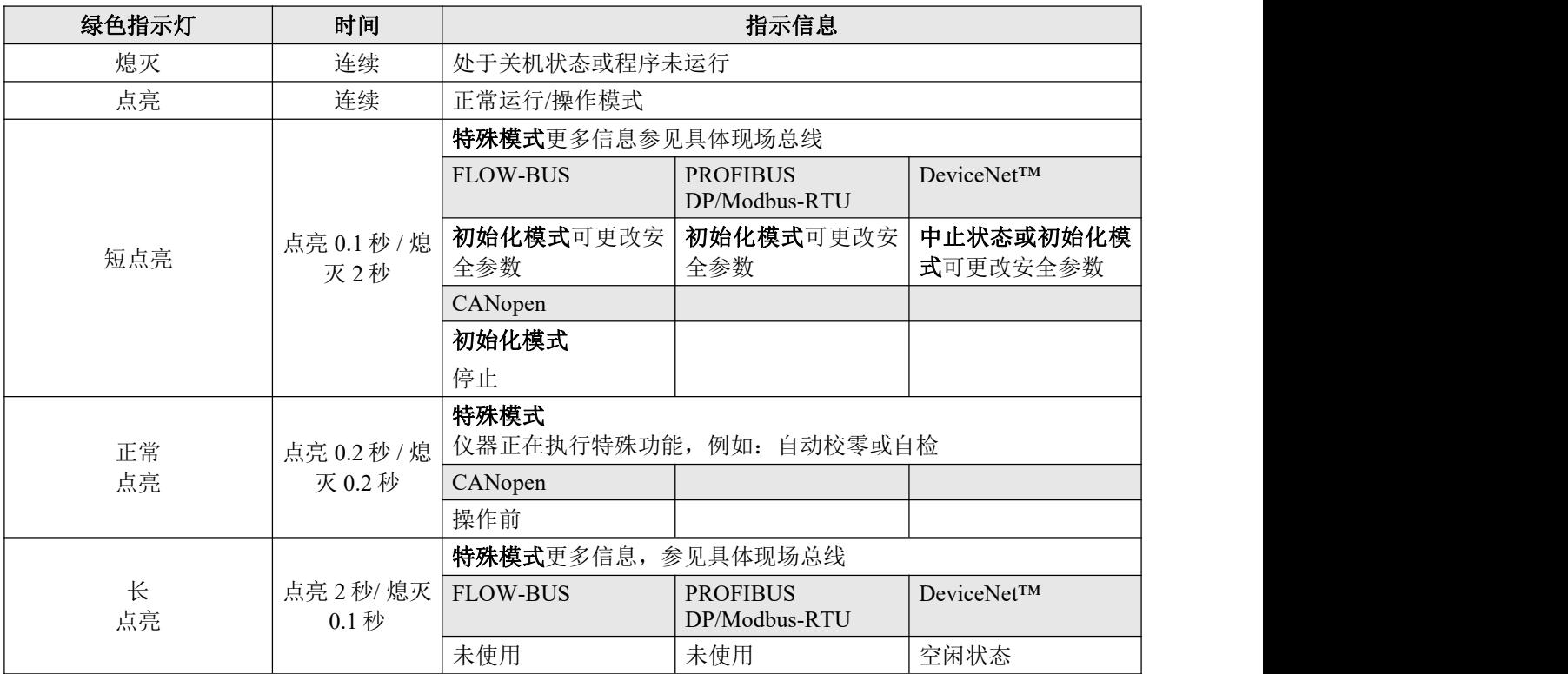

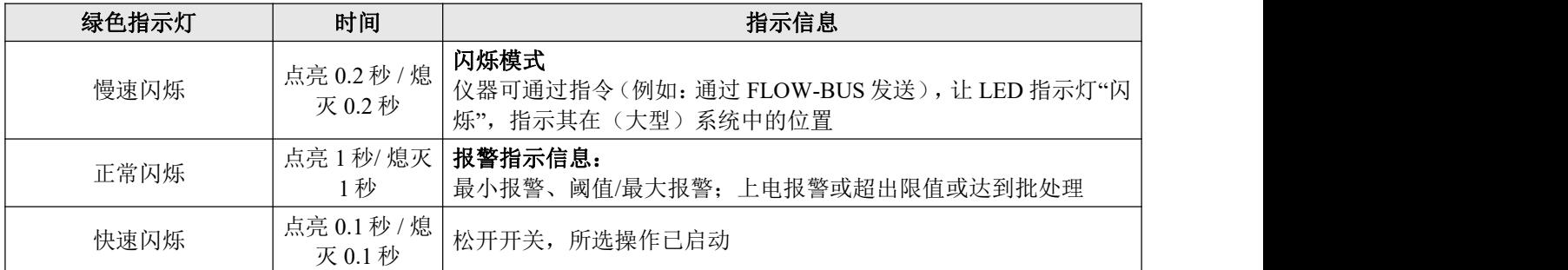

请注意: 闪烁**=** 绿**-**红,绿**-**红,稳定交替进行

**PROFINET** 注意事项:**PROFINET** 状态由单独 **LED** 指示灯显示,参见 **9.17.095 PROFINET** 手册。

#### 表 **2**: 数字仪器的红色 **LED** 指示灯信息指示模式(不使用按钮)

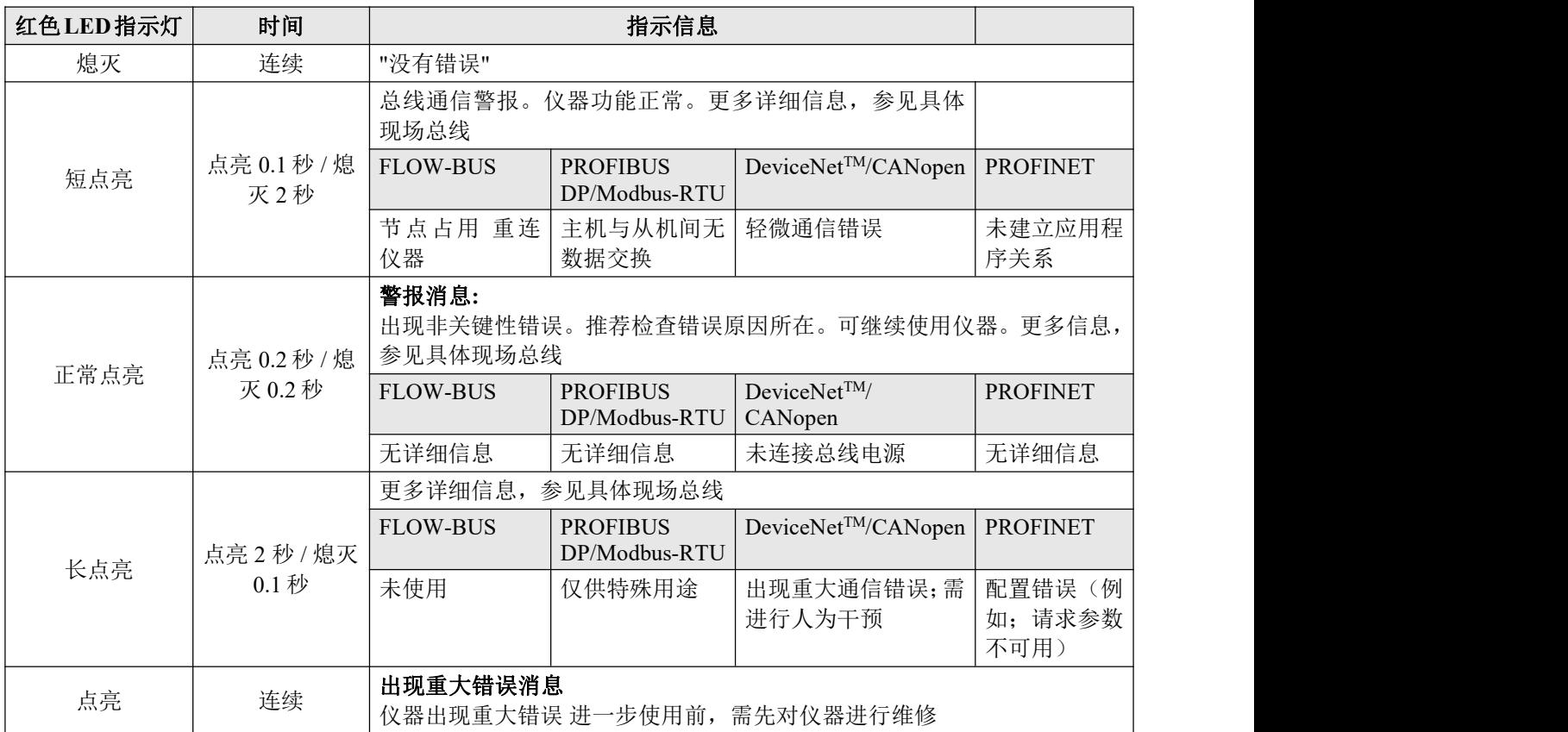

Modbus-RTU 注意事项: 红色 LED 指示灯指示总线活动,根据波特率的不同,可能出现连续点亮的情形

#### 表 **3** : 仪器正常运行模式下,长按按钮后的 **LED** 指示灯指示信息

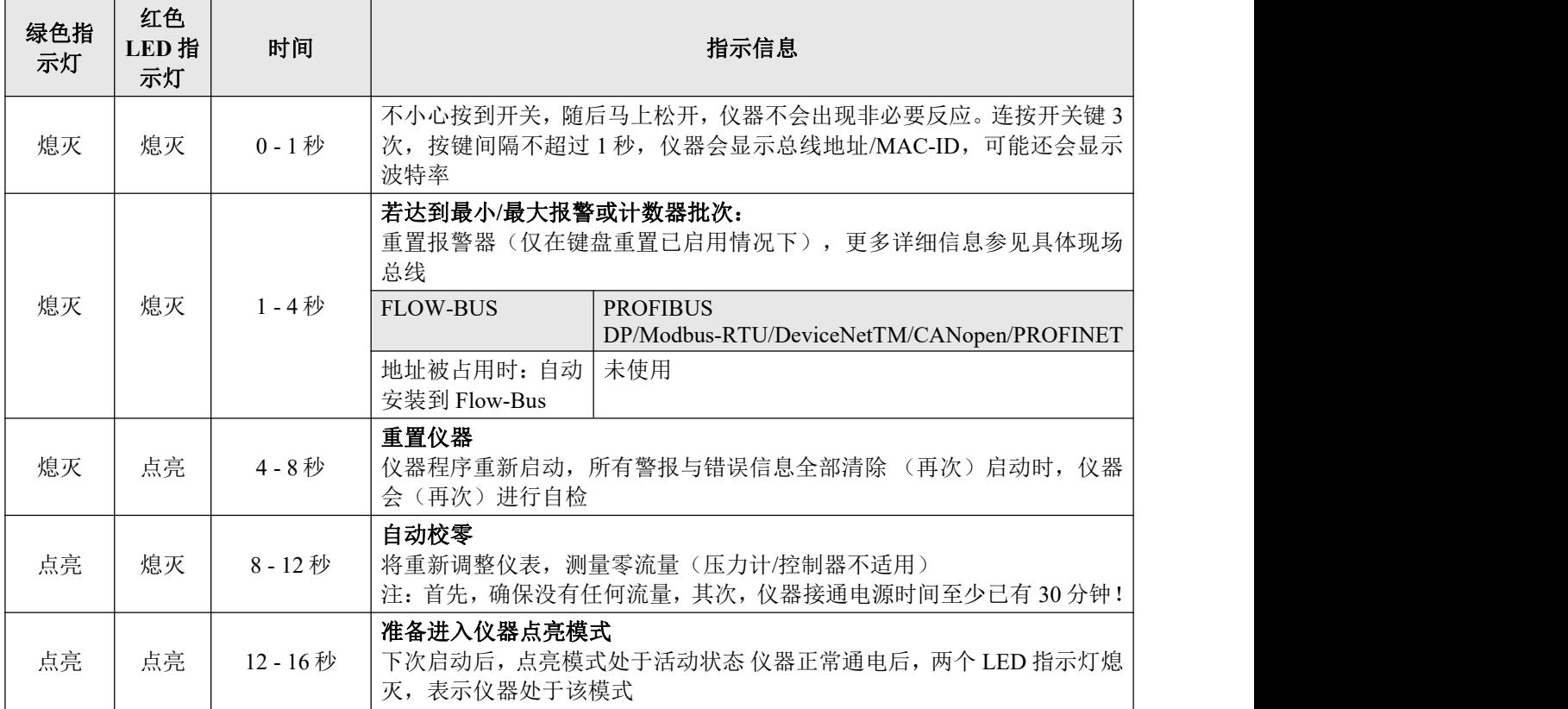

请注意: **"**点亮**"=** 短点亮(点亮 **0.1** 秒 **/**熄灭 **2** 秒)

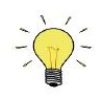

仪器零点调整方法相关背景信息与说明,参见<u>第 [2.6](h) 段</u>。 阅读操作说明前,请勿进行校零操作。

#### 表 **4**: 仪器正常启动情况下,长按按钮后的 **LED** 指示灯指示信息

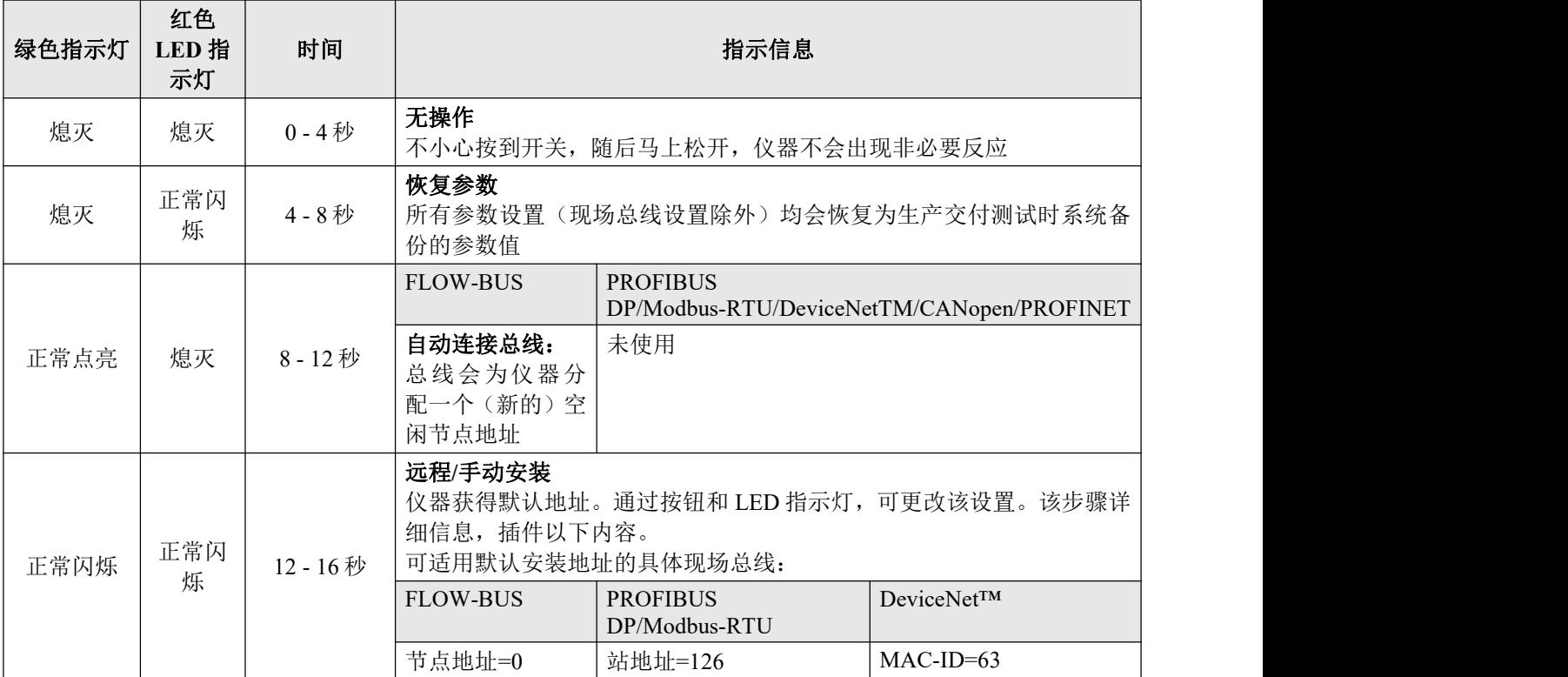

#### 请注意: 正常点亮 点亮 **0.2** 秒,熄灭 **0.2**秒

#### 设置仪器默认安装地址**/MAC-ID**:

首先, 仪器需强制进入"远程/手动安装模式"。上电时, 需按下按钮, 两个 LED 指示灯均指示"正常点亮"时再松 开(模式:点亮 0.2 秒/ 熄灭 0.2 秒)。更多详细信息另见表 4。松开开关时, 仪器获得"默认安装地址"。现场总 线系统不同,设置也相应有所不同。现在可关闭仪器,或 60 秒后,仪器自动返回"正常运行/操作模式"。波特率 设置不受该操作影响。

#### 读取总线地址**/MAC-ID** 和波特率:

仪器正常运行/操作模式下,连按开关键 3 次, 按键间隔不超过 1 秒, 仪器"显示"总线地址/MAC-ID 和波特率。 如需指示总线地址/MAC-ID,绿色 LED 指示灯表示十位数字,红色 LED 指示灯表示个位数字。输出波特率设 置时,两个 LED 指示灯均会闪烁。这种闪烁也称"计数闪烁",模式为点亮 0.5 秒 / 熄灭 0.5 秒。

#### 表 **5**: 总线地址**/MAC-ID** 和波特率的 **LED** 指示灯指示

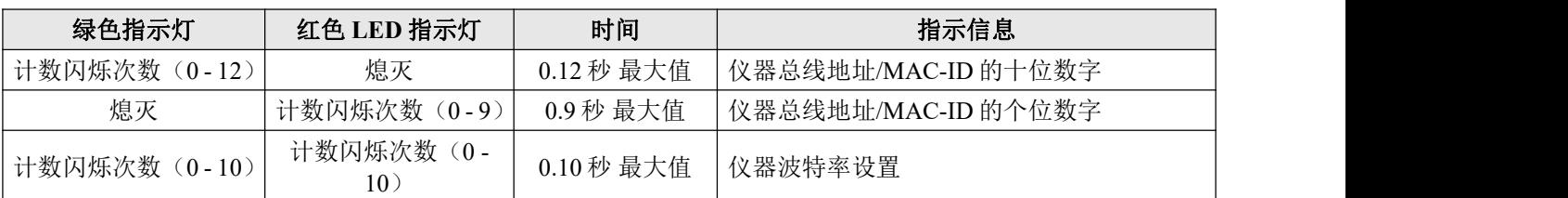

#### 请注意: 值**"0"**为熄灭 **1** 秒(熄灭 **0.5** 秒 **/** 熄灭 **0.5** 秒)

示例:

- 总线地址/MAC-ID 为 35 时 绿色 LED 指示灯点亮 3 次, 红色 LED 指示灯点亮 5 次。
- 总线地址/MAC-ID 为 20 时 绿色 LED 指示灯点亮 2 次, 红色 LED 指示灯点亮 0 次
- 总线地址/MAC-ID 为 3 时 绿色 LED 指示灯点亮 0 次, 红色 LED 指示灯点亮 3 次
- 总线地址/MAC-ID 为 126 时 绿色 LED 指示灯点亮 12 次, 红色 LED 指示灯点亮 6 次

#### 表 **6**: 各种现场总线系统的波特率设置:

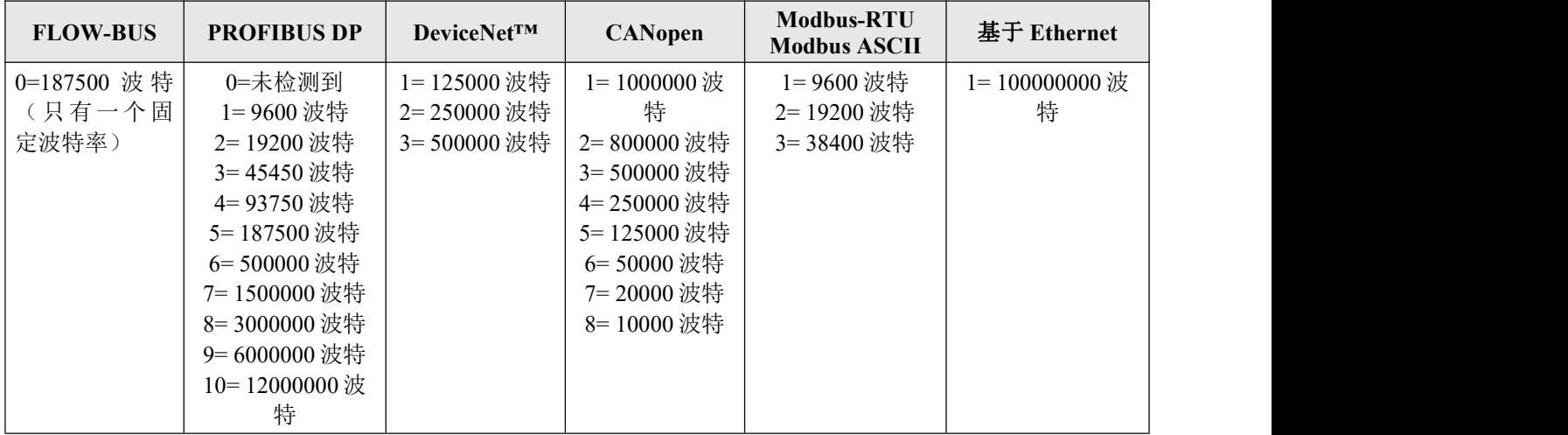

示例:

- 输出 2000000 波特 PROFIBUS DP 波特率读数时 两个 LED 指示灯各点亮 10 次
- 输出 250000 波特 DeviceNet™波特率读数时 两个 LED 指示灯各点亮 2 次

#### 更改总线地址**/MAC-ID** 和波特率:

首先, 仪器需强制进入"远程/手动安装模式"。60 秒超时时间内, 可开始更改仪器总线地址/MAC-ID。若超时时 间内未按下按钮,则仪器返回正常运行/操作模式。

特定现场总线系统也须选择波特率。其他现场总线系统只有一个波特率,或波特率设置会自适应主机设置。对 于这些系统而言,无需选择波特率,可直接跳过。

# 表 **7**: 更改总线地址**/MAC-ID** 和波特率的步骤

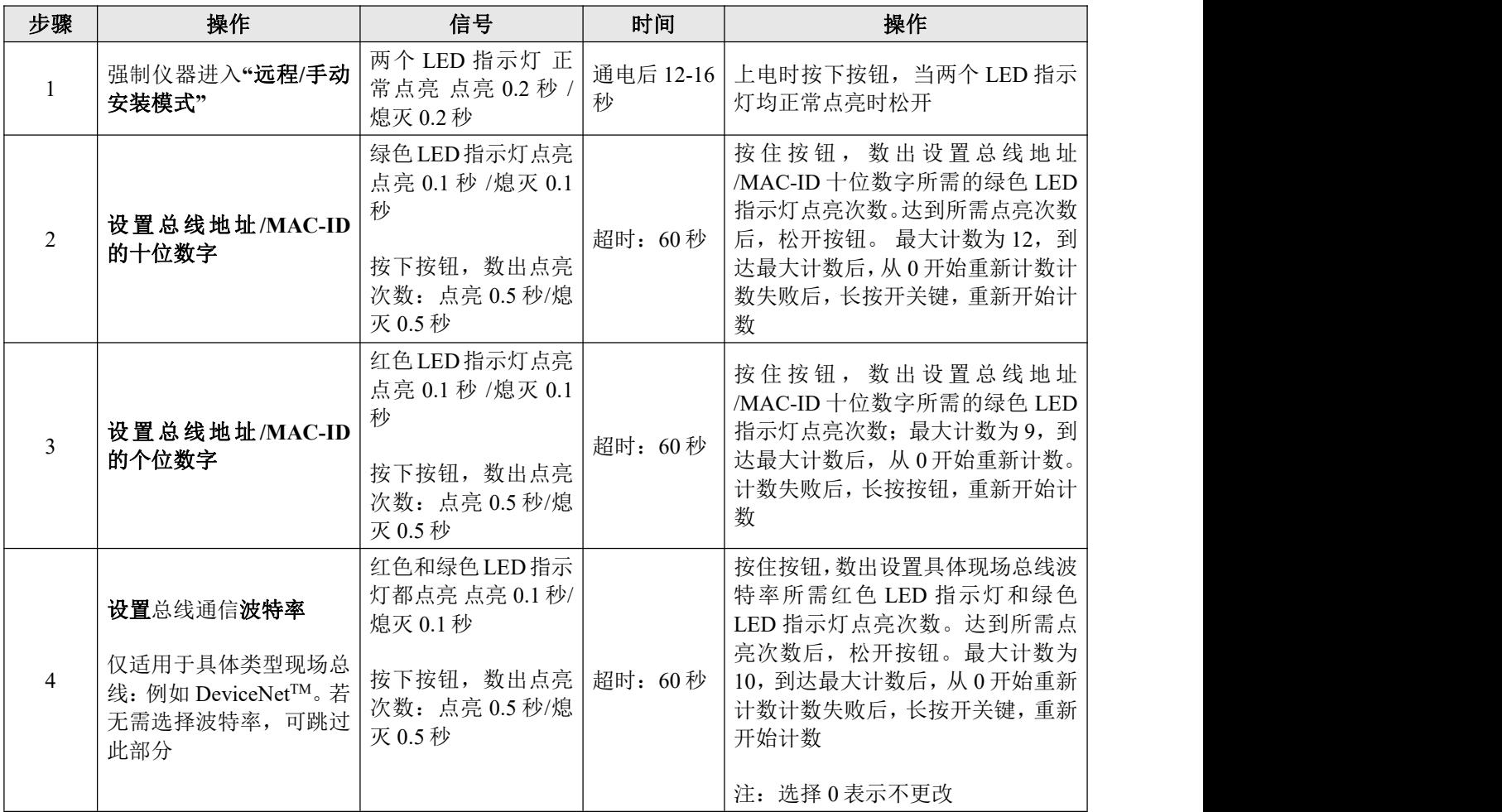

仪器返回"正常运行/操作模式"。若未超出超时时间(60 秒),更改有效。

可连按开关键 3 次,按键间隔不超过 1 秒,检查总线地址/MAC-ID 和波特率的实际设置。更多细节参见表格 5。

#### 注 **1:**

值 0 为熄灭 1 秒(熄灭 0.5 秒 / 熄灭 0.5 秒)。如需将值设置为 0,短按按钮, 1 秒内再次松开。

#### 注 **2:**

每次点亮计数前,用于计数的 LED 指示灯会快速闪烁(模式:点亮 0.1 秒/熄灭 0.1 秒)。按下按钮后,该 LED 指示灯或两个 LED 指示灯熄灭,开始计数序列。

#### 设定值**/**控制模式的读数的 **LED** 指示灯信息指示模式

可通过以下几种模式,在数字仪表或控制器不同功能间切换。模拟与现场总线接口的输出信号(传感器信号) 同时可用。

正常运行/操作模式下,连按开关键 2 次,按键间隔不超过 1 秒, 仪器进入"显示"设定值/控制响应模式状态。

如需指示设定值/控制模式编号,绿色 LED 指示灯表示十位数字,红色 LED 指示灯表示个位数字。这种闪烁也 称"计数闪烁",模式为点亮 0.5 秒, 熄灭 0.5 秒。

# 表 **8**: 设定值**/**控制模式概述

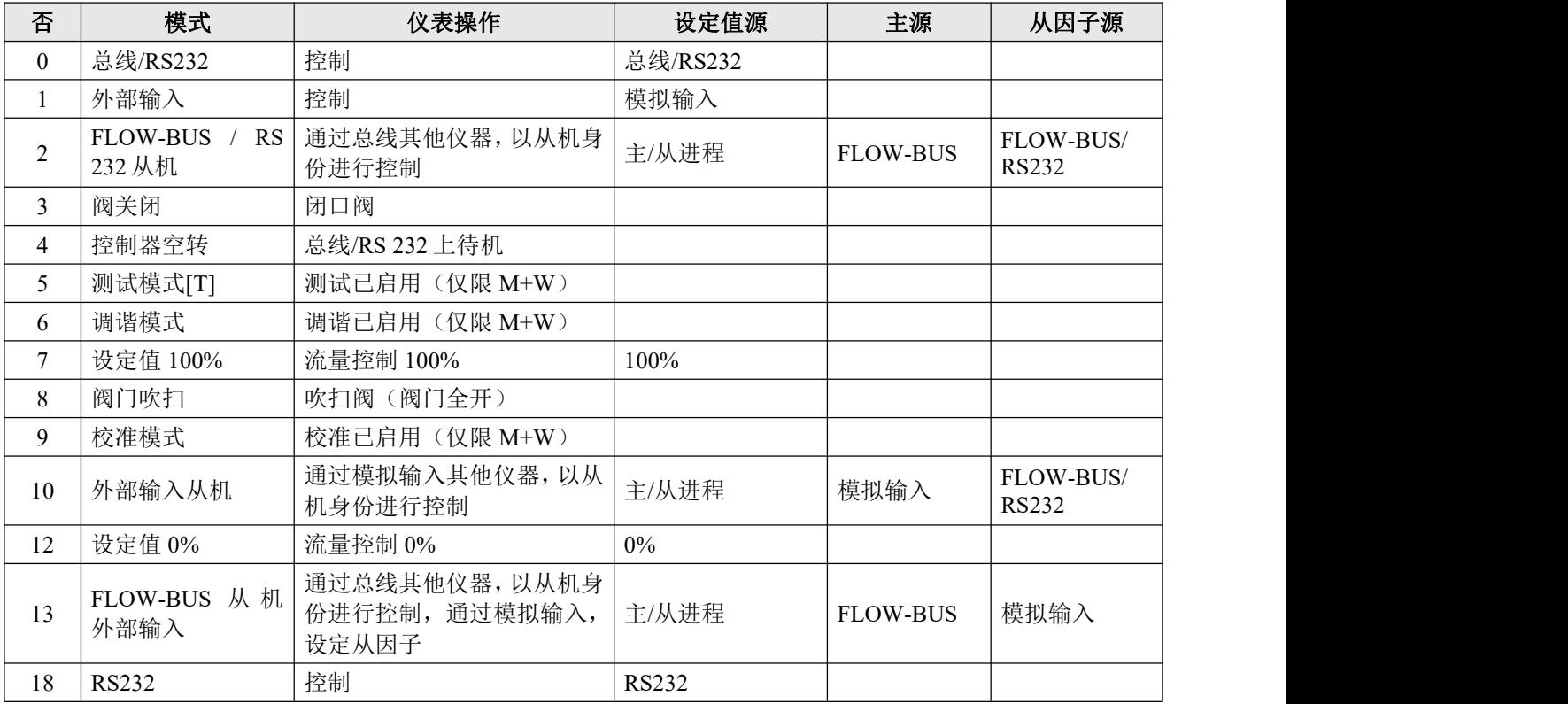

请注意: 模拟输入 **=** 外部输入 **=** 圆形 **8** 针 **DIN** 连接器(详情参见第 **2.3.1** 章) 总线**=** 任何可用现场总线

#### 更改设定值**/**控制模式

可通过以下几种模式,在数字仪表或控制器不同控制模式功能间切换。模拟与现场总线接口的输出信号(传感 器信号)同时可用。

正常运行/操作模式下,连按开关键 4 次,按键间隔不超过 1 秒, 仪器进入"修改"设定值/控制模式状态。

如需指示设定值/控制模式编号,绿色 LED 指示灯表示十位数字,红色 LED 指示灯表示个位数字。这种闪烁也 称"计数闪烁",模式为点亮 0.5 秒, 熄灭 0.5 秒。

#### 表 **9** 设定值**/**控制模式编号的 **LED** 指示灯信息指示模式

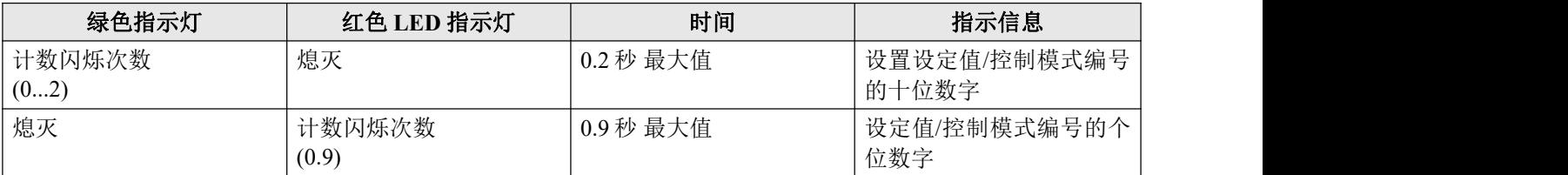

请注意: 值**"0"**为熄灭 **1** 秒(熄灭 **0.5** 秒 **/** 熄灭 **0.5** 秒)

#### 表 10: 改变设定值/控制模式编号的步骤

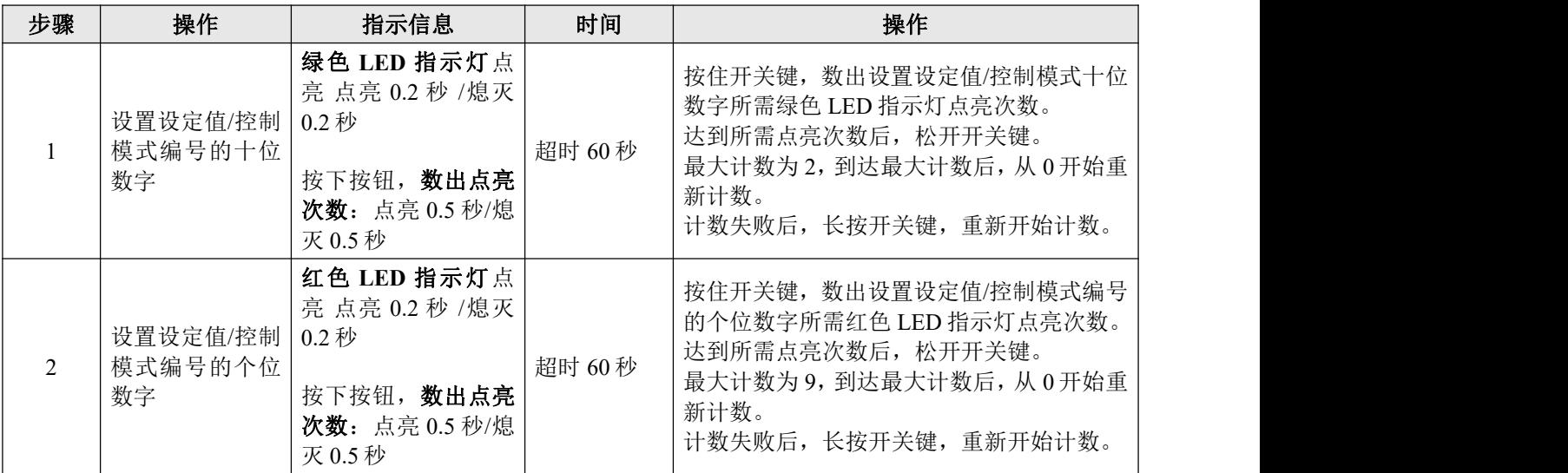

#### 注 **1:**

值 0 为熄灭 1 秒(熄灭 0.5 秒 / 熄灭 0.5 秒)。如需将值设置为 0,短按按钮, 1 秒内再次松开。

#### 注 **2:**

每次点亮计数前,用于计数的 LED 指示灯会快速闪烁(模式:点亮 0.1 秒/熄灭 0.1 秒)。按下按钮后,该 LED 指示灯或两个 LED 指示灯熄灭,开始计数序列。

使用说明书如中英文版本内容存在差异,皆以英文版本为准。